# **E**hipsmall

Chipsmall Limited consists of a professional team with an average of over 10 year of expertise in the distribution of electronic components. Based in Hongkong, we have already established firm and mutual-benefit business relationships with customers from,Europe,America and south Asia,supplying obsolete and hard-to-find components to meet their specific needs.

With the principle of "Quality Parts,Customers Priority,Honest Operation,and Considerate Service",our business mainly focus on the distribution of electronic components. Line cards we deal with include Microchip,ALPS,ROHM,Xilinx,Pulse,ON,Everlight and Freescale. Main products comprise IC,Modules,Potentiometer,IC Socket,Relay,Connector.Our parts cover such applications as commercial,industrial, and automotives areas.

We are looking forward to setting up business relationship with you and hope to provide you with the best service and solution. Let us make a better world for our industry!

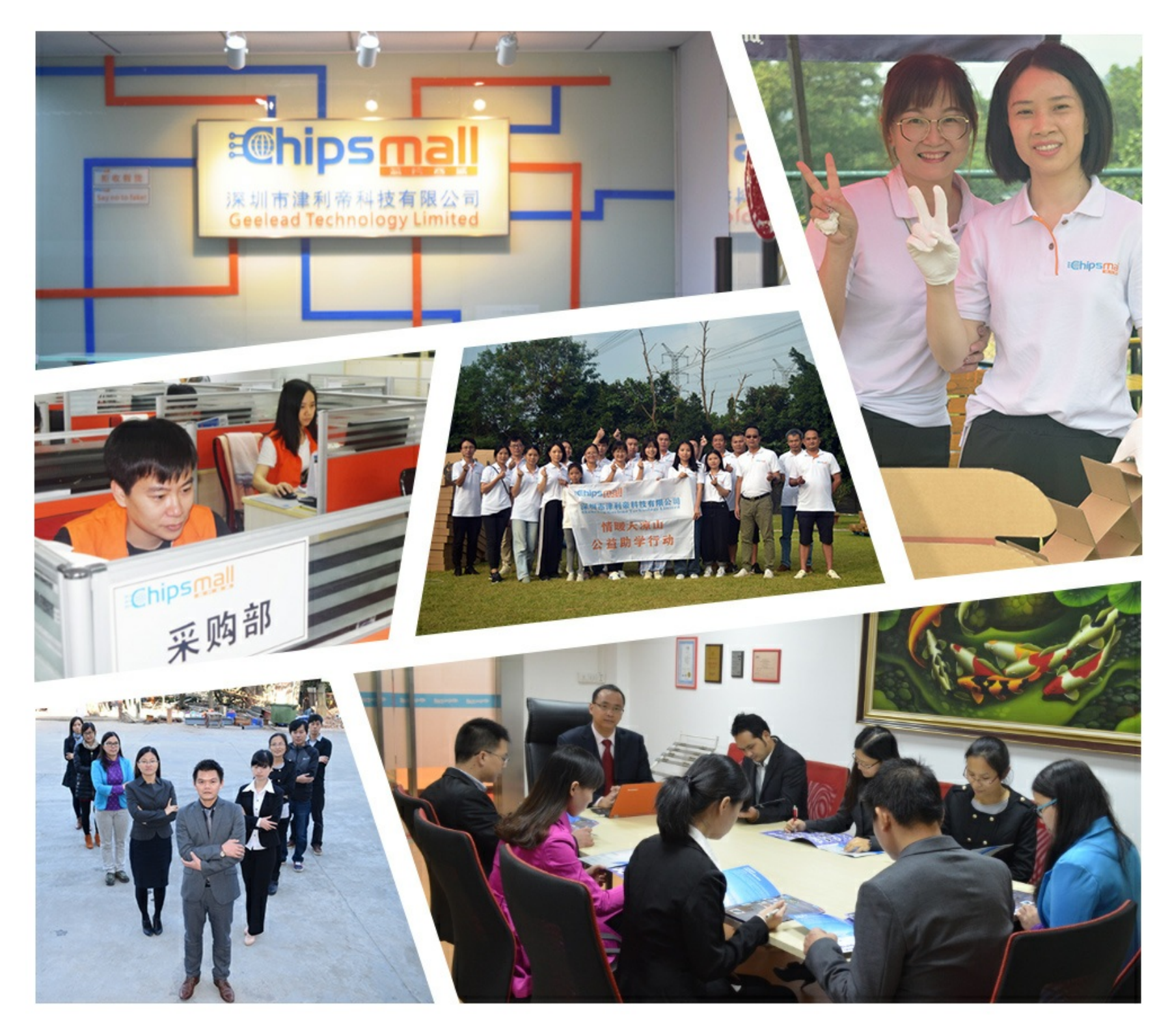

# Contact us

Tel: +86-755-8981 8866 Fax: +86-755-8427 6832 Email & Skype: info@chipsmall.com Web: www.chipsmall.com Address: A1208, Overseas Decoration Building, #122 Zhenhua RD., Futian, Shenzhen, China

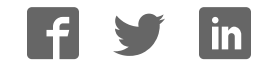

# **UG0557 User Guide SmartFusion2 SoC FPGA Advanced Development Kit**

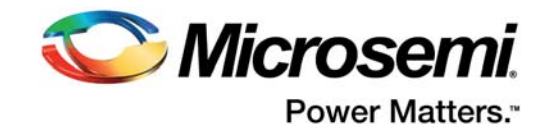

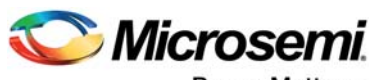

Power Matters.<sup>-</sup>

**Microsemi Corporate Headquarters** One Enterprise, Aliso Viejo, CA 92656 USA Within the USA: +1 (800) 713-4113 Outside the USA: +1 (949) 380-6100 Fax: +1 (949) 215-4996 Email: sales.support@microsemi.com www.microsemi.com

© 2016 Microsemi Corporation. All rights reserved. Microsemi and the Microsemi logo are trademarks of Microsemi Corporation. All other trademarks and service marks are the property of their respective owners.

Microsemi makes no warranty, representation, or guarantee regarding the information contained herein or the suitability of its products and services for any particular purpose, nor does Microsemi assume any liability whatsoever arising out of the application or use of any product or circuit. The products sold hereunder and any other products sold by Microsemi have been subject to limited testing and should not be used in conjunction with mission-critical equipment or applications. Any performance specifications are believed to be reliable but are not verified, and Buyer must conduct and complete all performance and other testing of the products, alone and together with, or installed in, any end-products. Buyer shall not rely on any data and performance specifications or parameters provided by Microsemi. It is the Buyer's responsibility to independently determine suitability of any products and to test and verify the same. The information provided by Microsemi hereunder is provided "as is, where is" and with all faults, and the entire risk associated with such information is entirely with the Buyer. Microsemi does not grant, explicitly or implicitly, to any party any patent rights, licenses, or any other IP rights, whether with regard to such information itself or anything described by such information. Information provided in this document is proprietary to Microsemi, and Microsemi reserves the right to make any changes to the information in this document or to any products and services at any time without notice.

#### **About Microsemi**

Microsemi Corporation (Nasdaq: MSCC) offers a comprehensive portfolio of semiconductor and system solutions for aerospace & defense, communications, data center and industrial markets. Products include high-performance and radiation-hardened analog mixed-signal integrated circuits, FPGAs, SoCs and ASICs; power management products; timing and synchronization devices and precise time solutions, setting the world's standard for time; voice processing devices; RF solutions; discrete components; enterprise storage and communication solutions, security technologies and scalable anti-tamper products; Ethernet solutions; Power-over-Ethernet ICs and midspans; as well as custom design capabilities and services. Microsemi is headquartered in Aliso Viejo, California, and has approximately 4,800 employees globally. Learn more at www.microsemi.com.

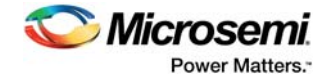

# **Contents**

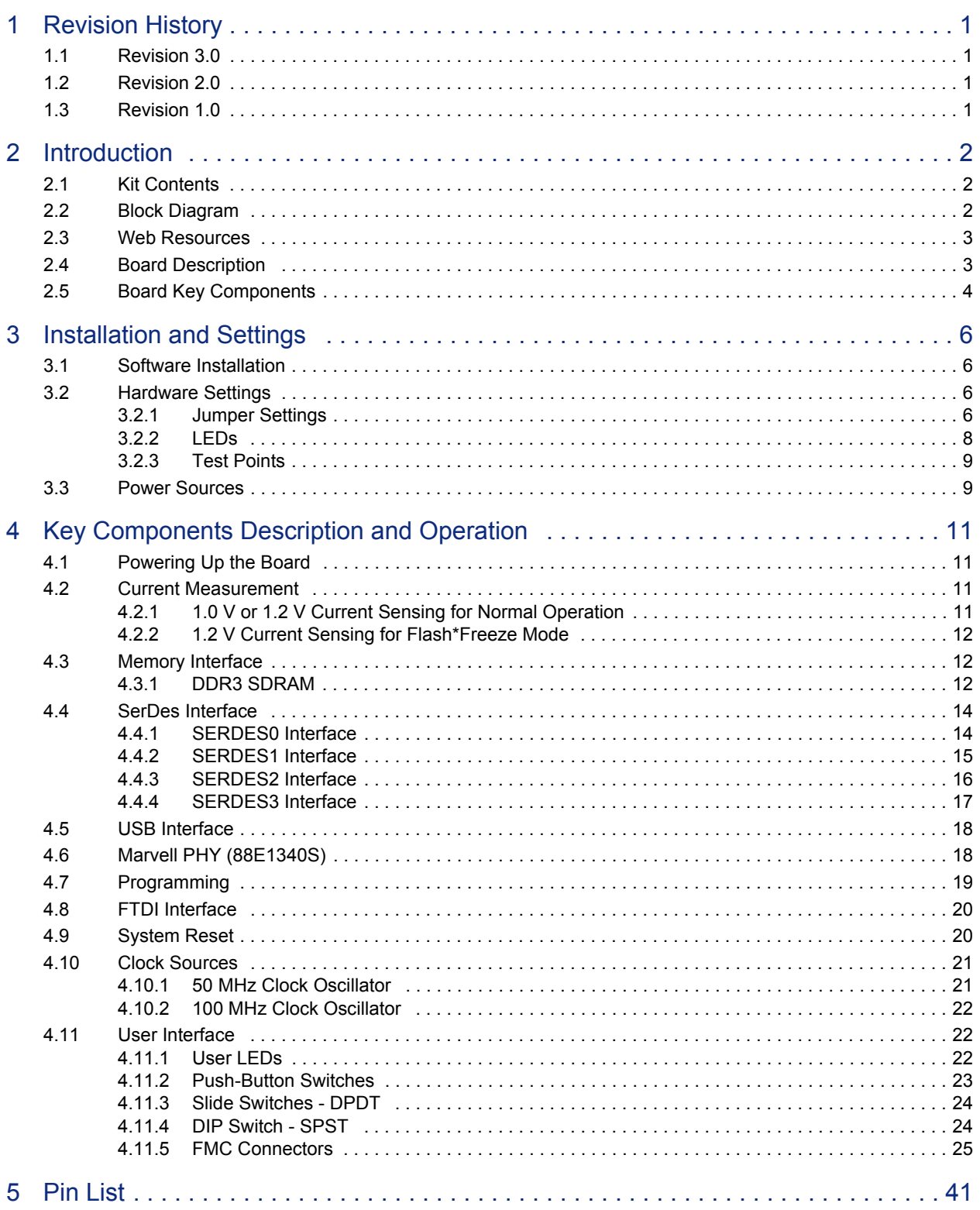

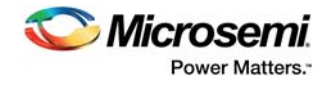

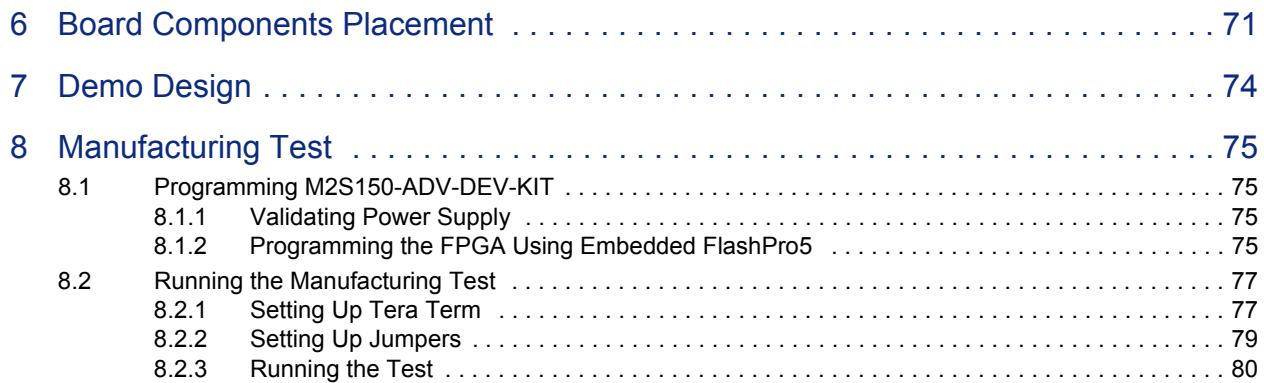

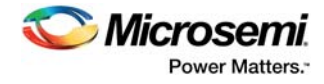

# **Figures**

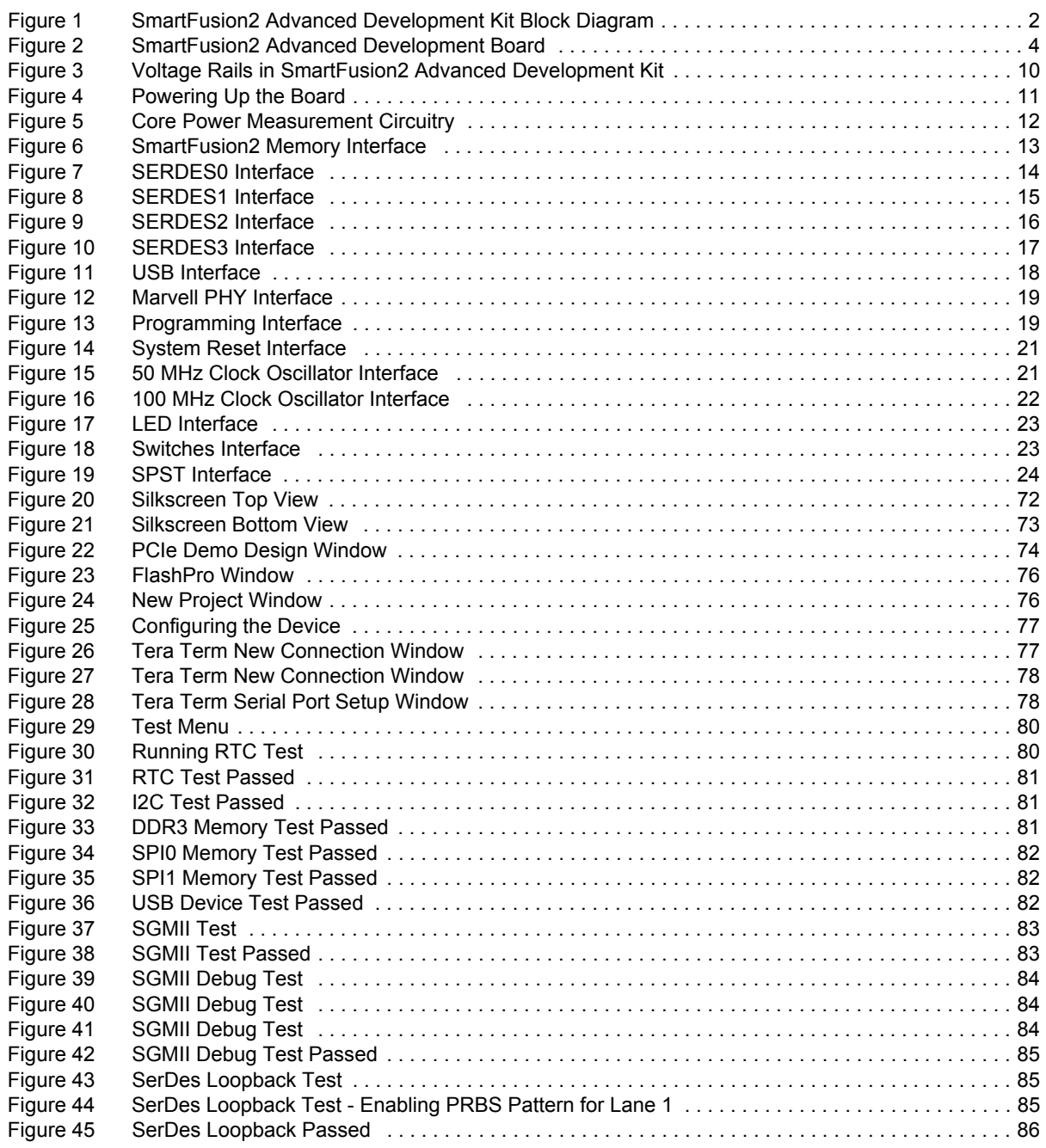

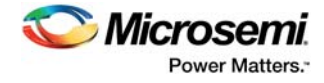

# **Tables**

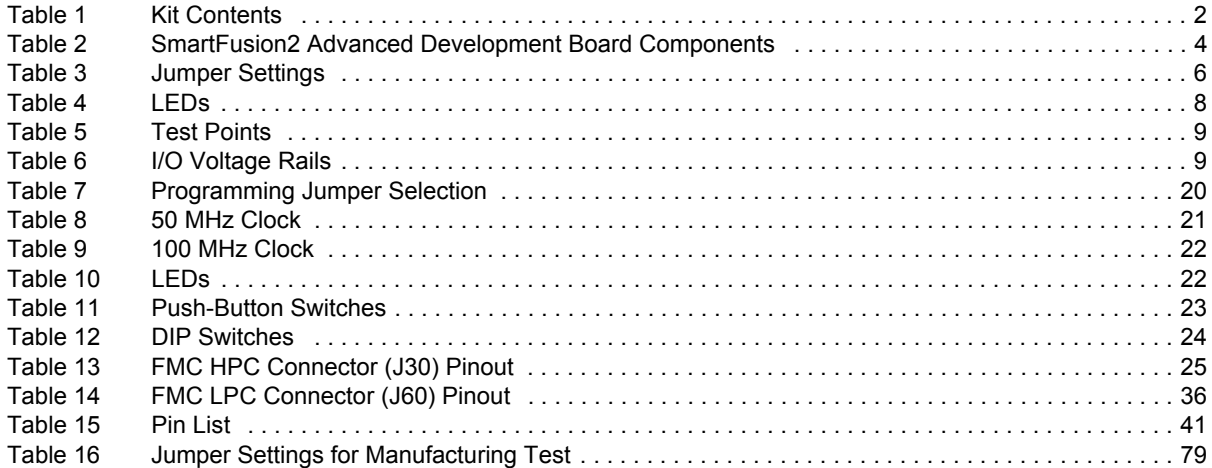

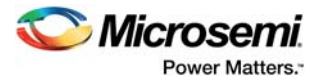

# **1 Revision History**

The revision history describes the changes that were implemented in the document. The changes are listed by revision, starting with the most current publication.

### **1.1 Revision 3.0**

PCIe edge card ribbon cable was removed from the kit contents. For more information, see Kit Contents, page 2.

## **1.2 Revision 2.0**

The following is a summary of the changes in revision 2.0 of this document.

- Throughout the document, the part number was updated from M2S150-ADV-DEV-KIT-ES to M2S150-ADV-DEV-KIT (SAR 66855).
- Throughout the document, the device number was updated from M2S150T-1FCG1152ES to M2S150TS-1FCG1152 (SAR 66855).
- The MTD files link was updated. For more information, see Manufacturing Test, page 75 (SAR 60671 and 68260).
- Pin details were updated. For more information, see Validating Power Supply, page 75 (SAR 61171).
- Information about FMC connectors was updated. For more information, see FMC Connectors, page 25 (SAR 67950).

# **1.3 Revision 1.0**

Revision 1.0 was the first publication of this document.

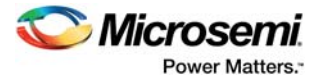

# **2 Introduction**

The RoHS-compliant SmartFusion®2 SoC FPGA Advanced Development Kit (M2S150-ADV-DEV-KIT) enables you to develop the following.

- Microprocessor applications
- Embedded ARM<sup>®</sup> Cortex<sup>®</sup>-M3 processor-based systems
- Motor control applications
- Industrial automation applications
- High-speed serial I/O applications
- Universal serial bus (USB) applications (with OTG support)

### **2.1 Kit Contents**

The following table lists the contents of the SmartFusion2 Advanced Development Kit.

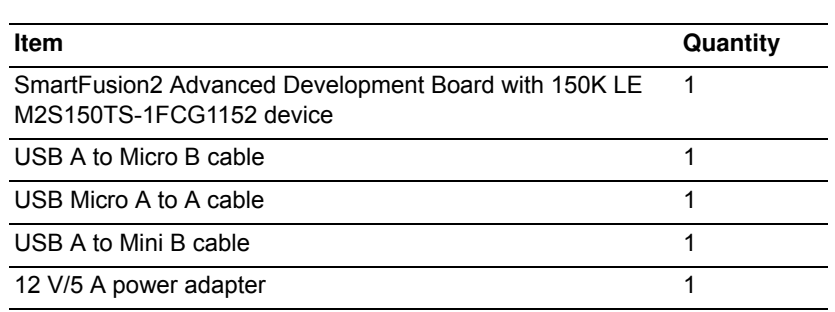

**Table 1 • Kit Contents**

### **2.2 Block Diagram**

The following figure is the block diagram of the SmartFusion2 Advanced Development Kit.

#### **Figure 1 • SmartFusion2 Advanced Development Kit Block Diagram**

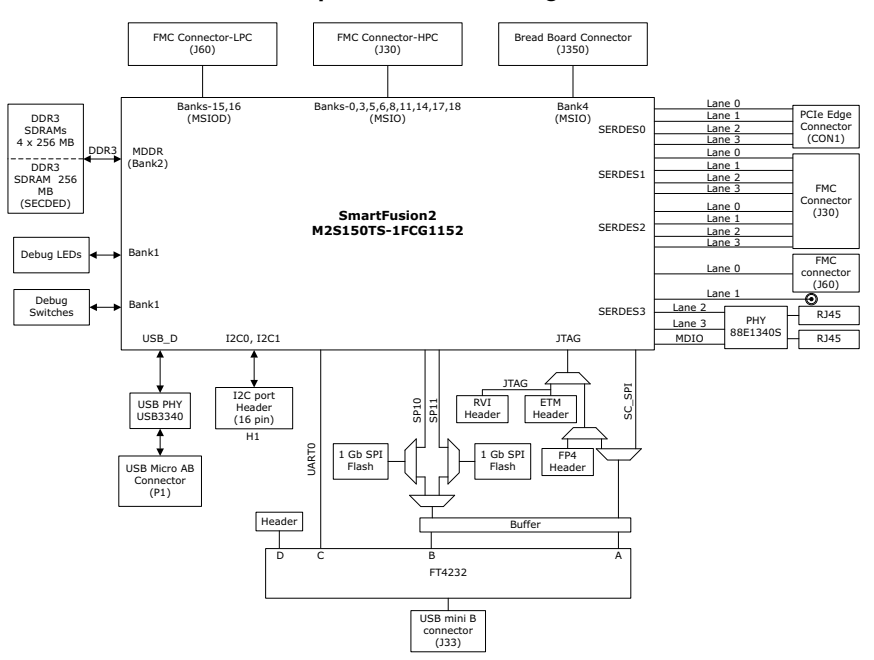

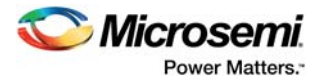

# **2.3 Web Resources**

More information about the SmartFusion2 Advanced Development Kit is available at *http://www.microsemi.com/products/fpga-soc/design-resources/dev-kits/smartfusion2/smartfusion2 advanced-development-kit#overview*.

# **2.4 Board Description**

M2S150-ADV-DEV-KIT offers a full-featured development board for SmartFusion2 SoC FPGAs. The board integrates the following features on a single chip.

- Reliable flash-based FPGA fabric
- 166 MHz ARM Cortex-M3 processor
- Advanced security processing accelerators
- Digital signal processing (DSP) blocks
- Static random-access memory (SRAM)
- Embedded non-volatile memory (eNVM)
- High-performance communication interfaces

The SmartFusion2 Advanced Development Board has several standard interfaces including:

- $\cdot$  USB
- x4 serializer and deserializer (SerDes)
- DDR3 memory
- ï JTAG
- Inter-integrated circuit (I2C)
- Serial peripheral interface (SPI)
- Universal asynchronous receiver/transmitter (UART)
- Dual gigabit Ethernet

The SmartFusion2 memory management system supports 1 GB (4 × 256 MB) on-board DDR3 memory for data storage, 256 MB DDR3 memory for error detection and correction (ECC-SECDED), and 2 GB (2 × 1 GB) memory for SPI flash devices. The SerDes block can be accessed using the PCIe edge connector, high-speed sub-miniature version-A (SMA) connectors, or an on-board FPGA mezzanine card (FMC) low pin count (LPC) connector (J60). Unused MSIOD signals are routed to the J60 connector from the SmartFusion2 device. Unused MSIO signals are routed to another on-board FMC connector— HPC (J30), and although the bread board connector (J350) space available for Bank 4 (MSIO) pins.

The SmartFusion2 device can be programmed through embedded FlashPro5. The Advanced Development Kit has the current measurement feature (see Current Measurement, page 11).

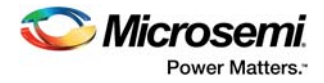

The following figure is a snapshot of the SmartFusion2 Advanced Development Board with its engineering silicon.

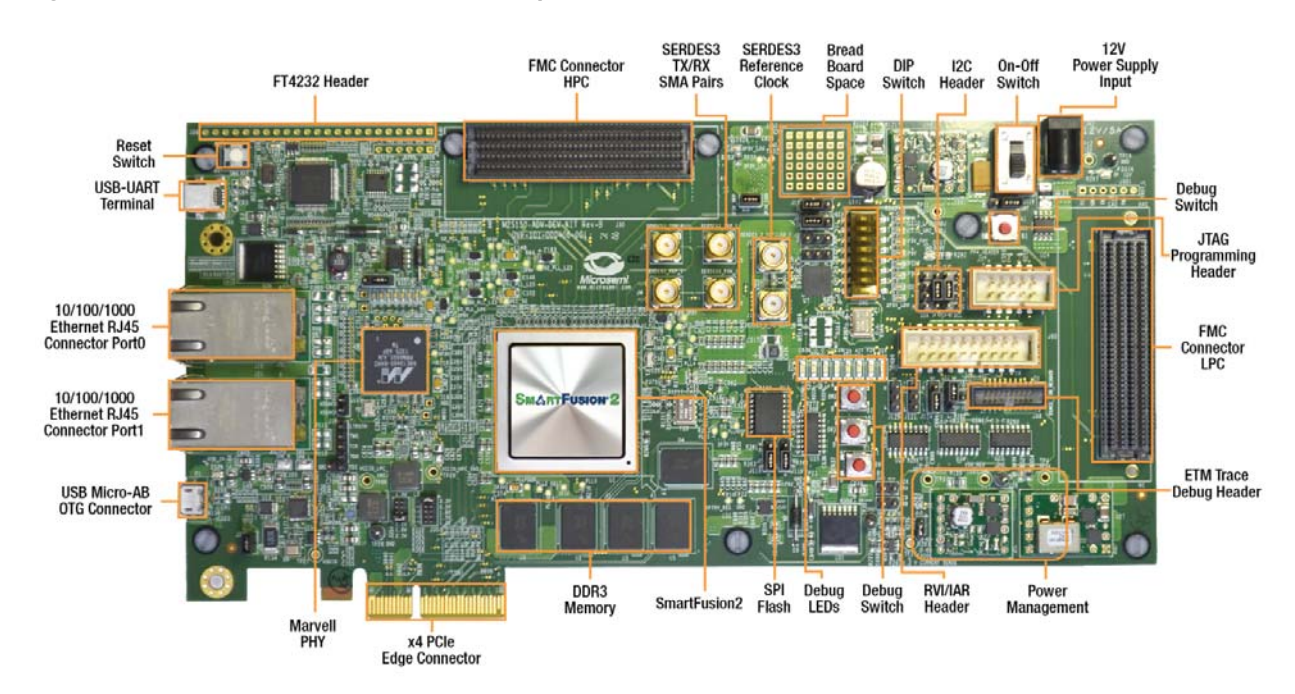

#### **Figure 2 • SmartFusion2 Advanced Development Board**

# **2.5 Board Key Components**

The following table lists key components of the SmartFusion2 Advanced Development Board.

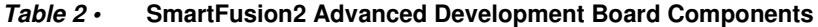

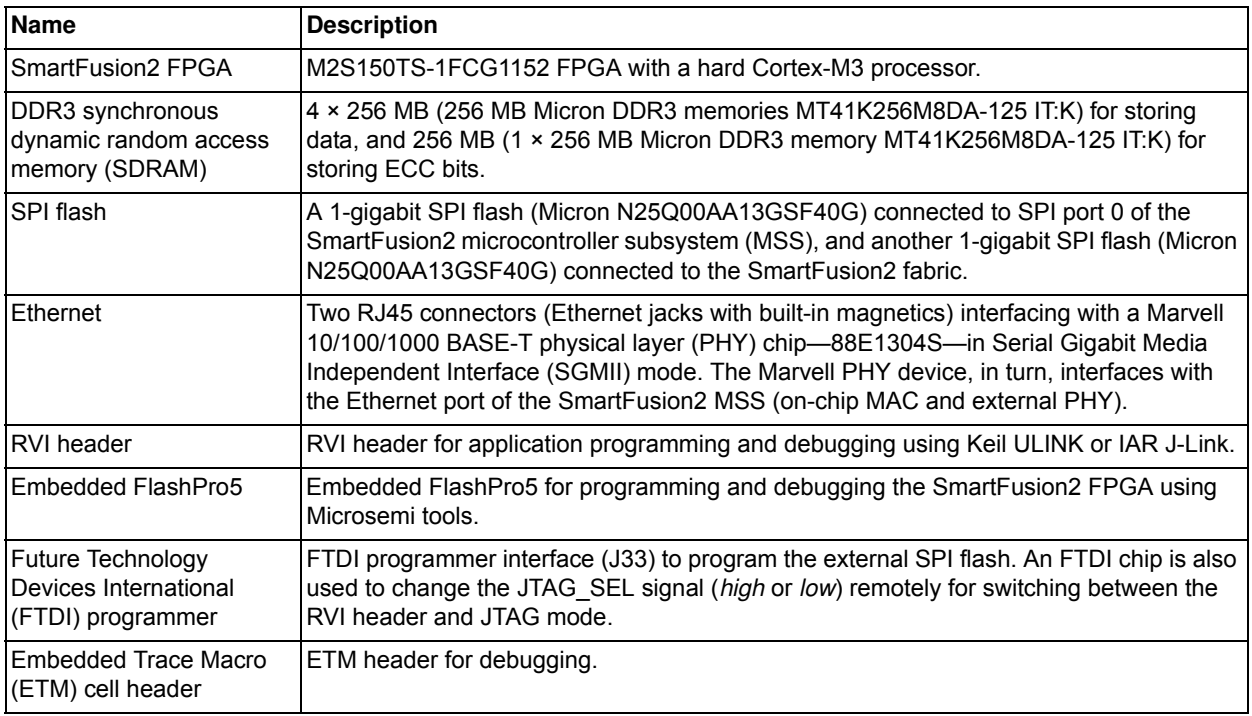

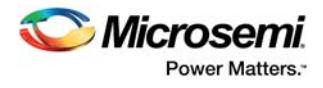

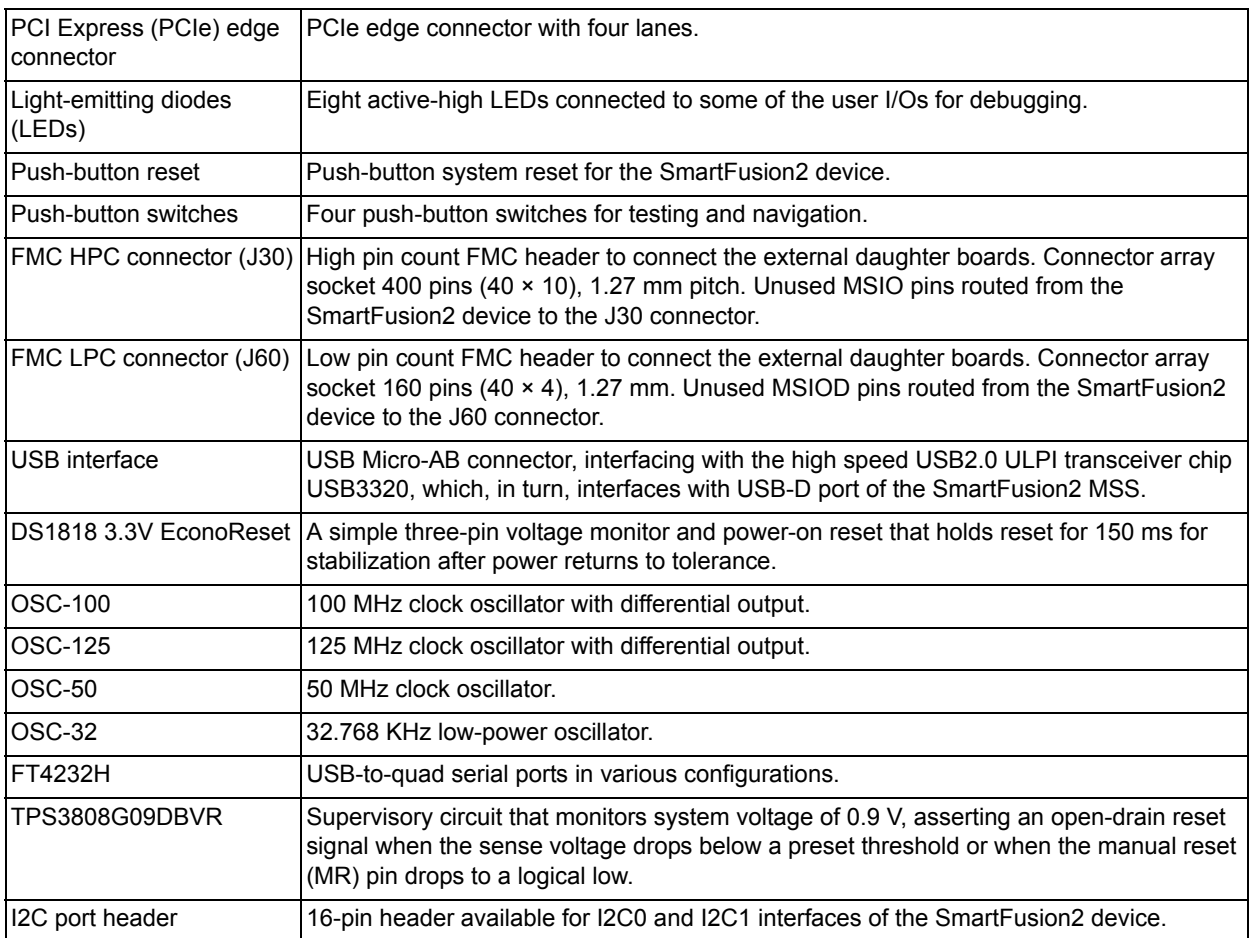

#### **Table 2 • SmartFusion2 Advanced Development Board Components (continued)**

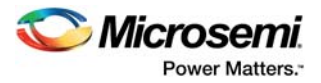

# **3 Installation and Settings**

This section provides information about the software and hardware settings for the SmartFusion Advanced Development Kit.

### **3.1 Software Installation**

Download and install the Microsemi Libero<sup>®</sup> SoC software v11.4 or later from the Microsemi website, and register for a free Gold license to the software. The Libero SoC v11.4 or later installer has FlashPro5 drivers. For instructions on how to install Libero SoC and SoftConsole, see *Libero Software Installation and Licensing Guide*.

For instructions on how to download and install Microsemi DirectCores, SGCores, and driver firmware cores, which must be installed on the PC where Libero SoC is installed, see *Installing IP Cores and Drivers User Guide*.

The SmartFusion2 FPGA is supported by the latest IAR Embedded Workbench from IAR Systems for ARM IP. It is also supported by the latest Keil MDK-ARM Microcontroller Advanced Development Kit.

### **3.2 Hardware Settings**

This section provides information about default jumper settings, switches, LEDs, and DIP switches for the M2S150-ADV-DEV-KIT.

#### **3.2.1 Jumper Settings**

Connect the jumpers with the default settings specified in the following table to evaluate the preprogrammed demo design.

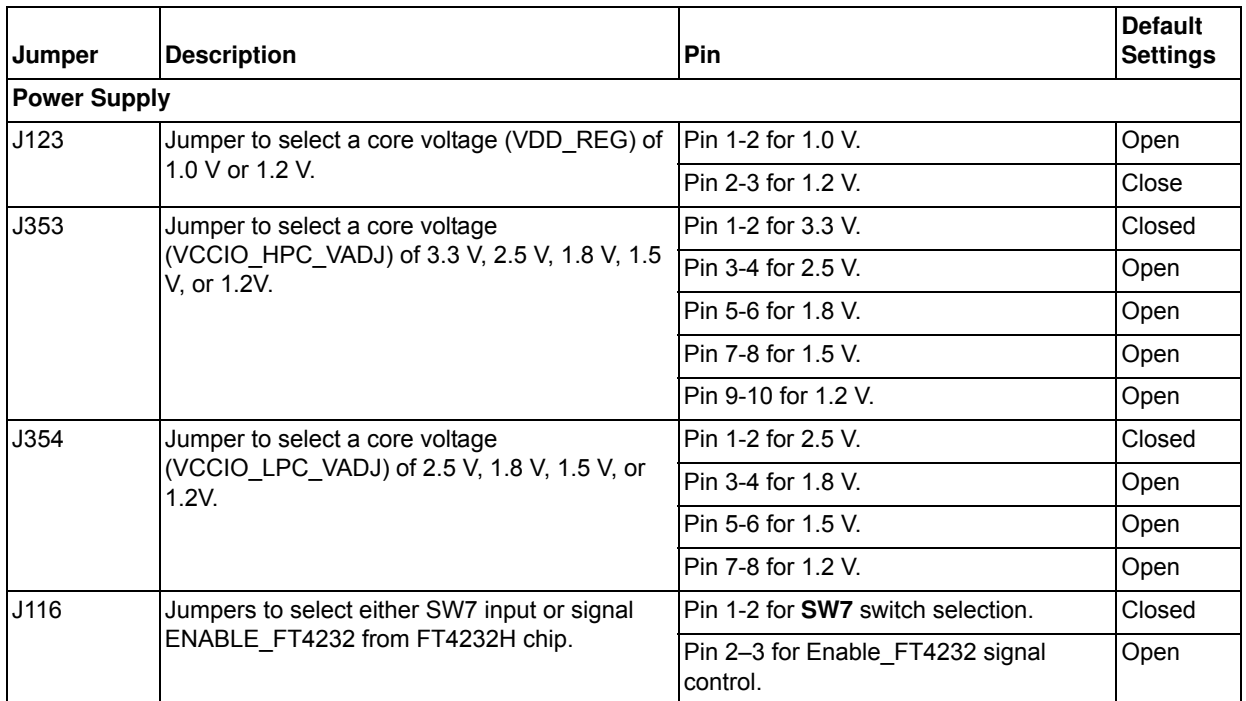

#### **Table 3 • Jumper Settings**

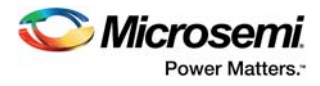

#### **Table 3 • Jumper Settings (continued)**

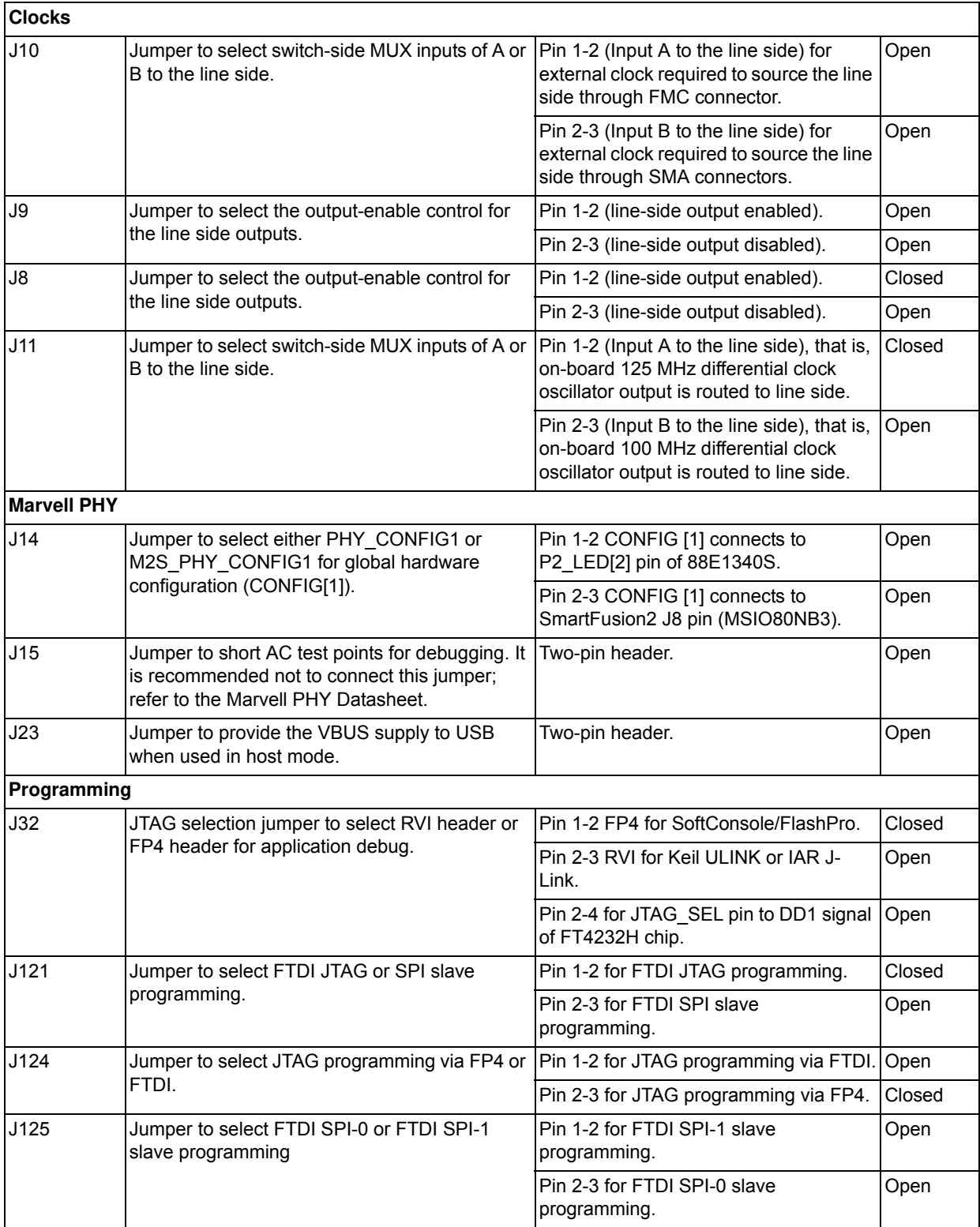

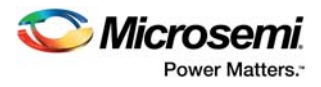

#### **Table 3 • Jumper Settings (continued)**

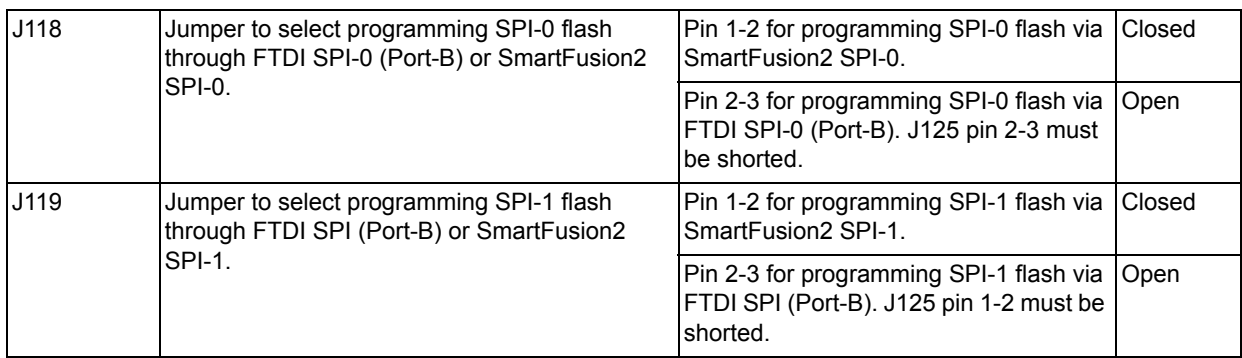

For locations of various jumpers and test points on the SmartFusion2 Advanced Development Board, see Figure 20, page 72 and Figure 21, page 73.

#### **3.2.2 LEDs**

The following table lists the power supply and Ethernet LEDs.

#### **Table 4 • LEDs**

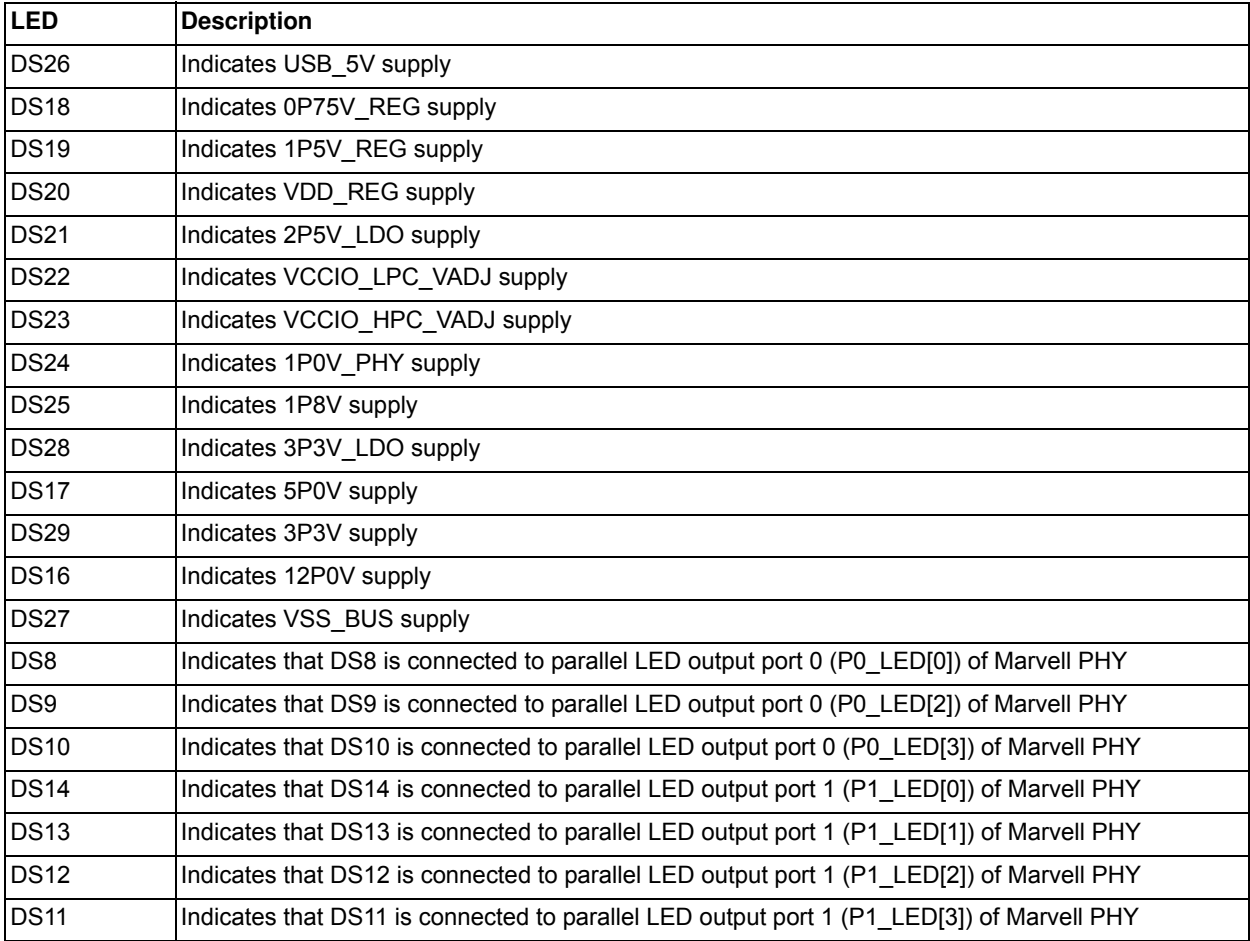

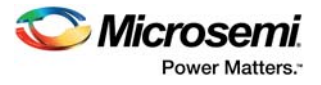

#### **3.2.3 Test Points**

The following table lists USB, ground, and other test points.

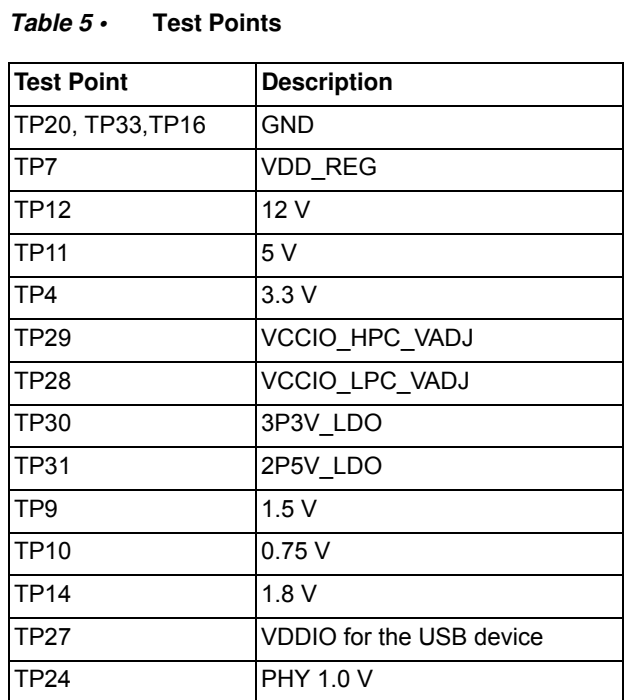

### **3.3 Power Sources**

The following table lists the key power supplies required for normal operation of the SmartFusion2 Advanced Development Kit.

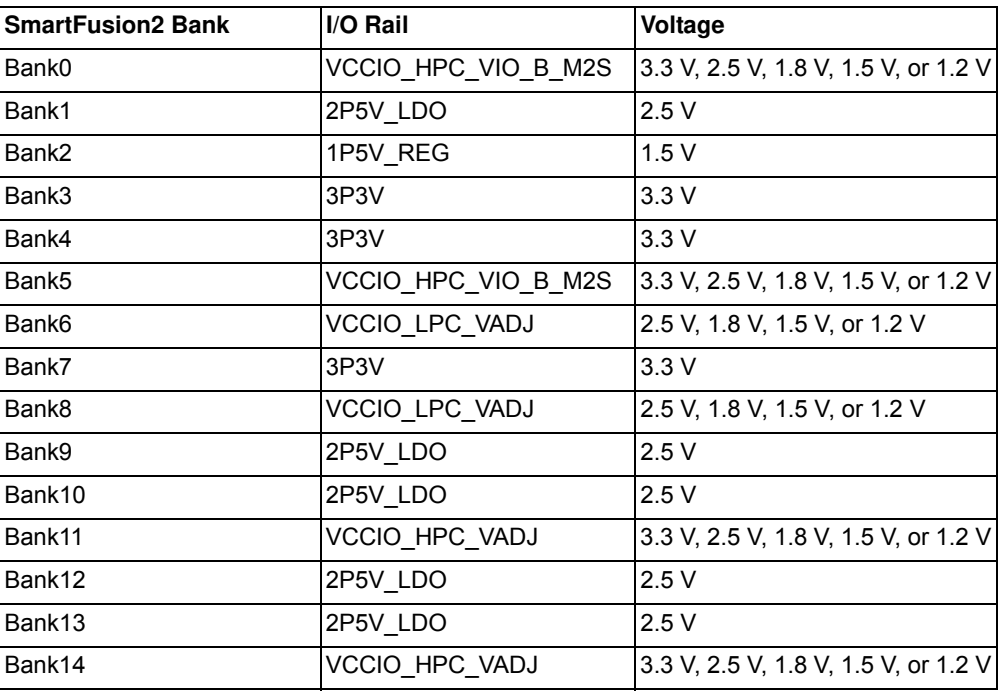

#### **Table 6 • I/O Voltage Rails**

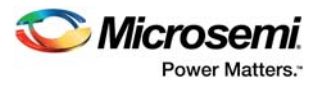

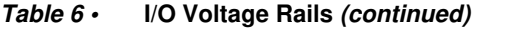

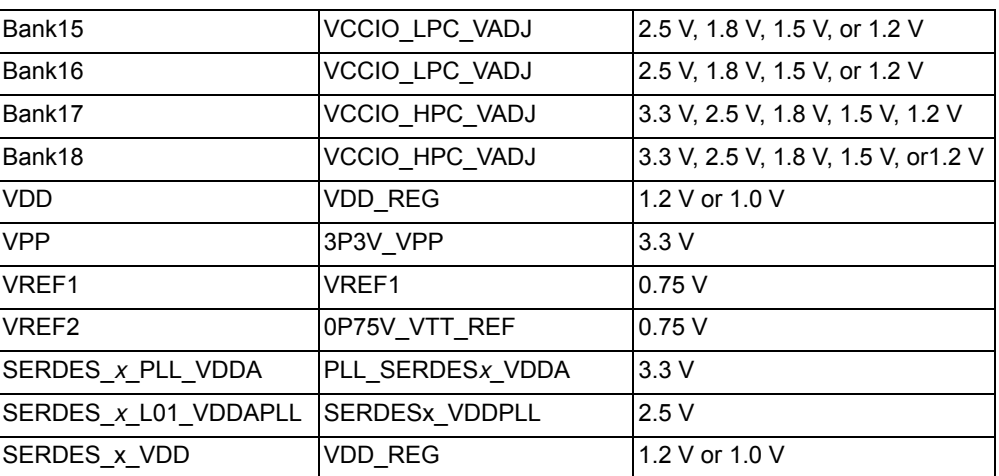

The following figure shows the voltage rails (12 V, 5 V, 3.3 V, 2.5 V, 1.8 V, 1.5 V, 1.2 V, 1.0 V, and 0.75 V) available in the SmartFusion2 Advanced Development Kit.

**Figure 3 • Voltage Rails in SmartFusion2 Advanced Development Kit**

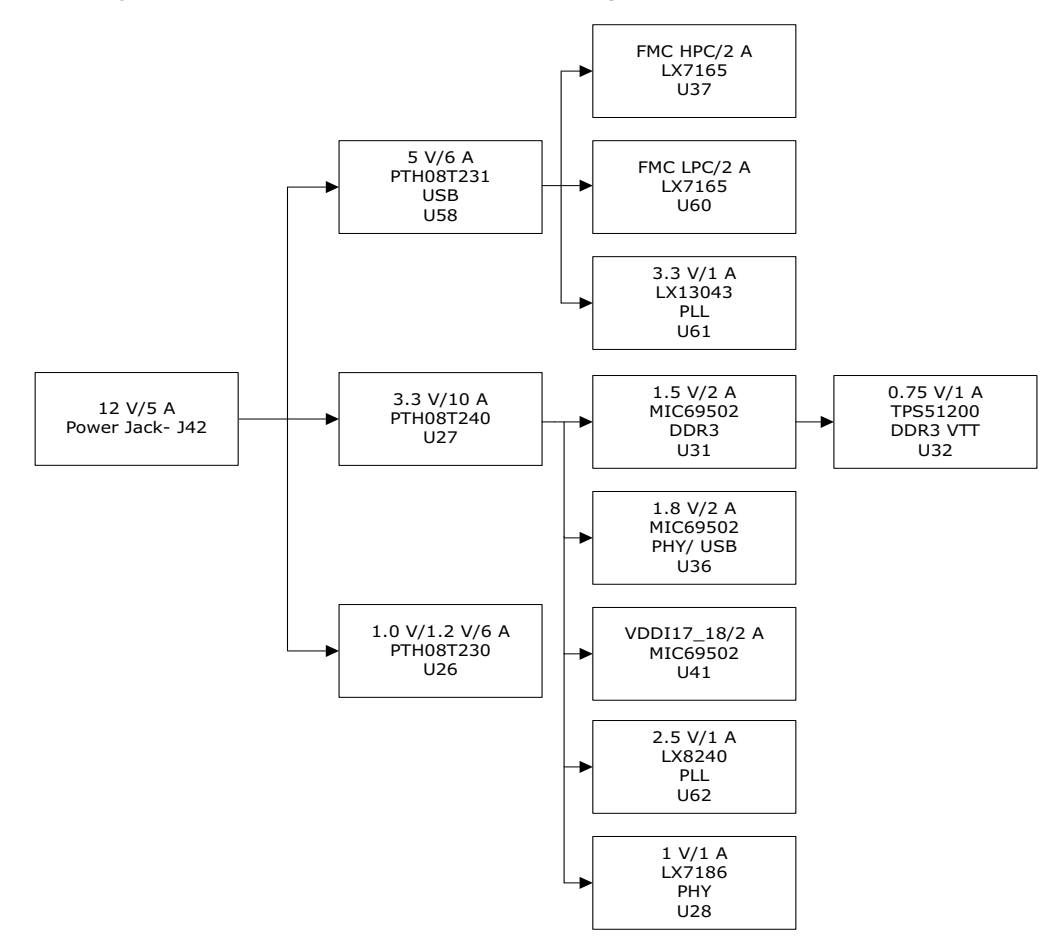

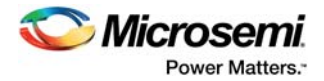

# **4 Key Components Description and Operation**

This section describes the key component interfaces of the SmartFusion2 Advanced Development Kit. For device datasheets, go to *http://www.microsemi.com/products/fpga-soc/design-resources/devkits/smartfusion2-kits*.

# **4.1 Powering Up the Board**

The SmartFusion2 Advanced Development Board is powered using a 12 V external DC jack (12P0V\_Ext), as shown in the following figure.

To power up the board:

- 1. Connect the 12 V power supply brick to the **J42** jumper to supply power to the board.
- 2. Switch ON the **SW7** power supply switch.

#### **Figure 4 • Powering Up the Board**

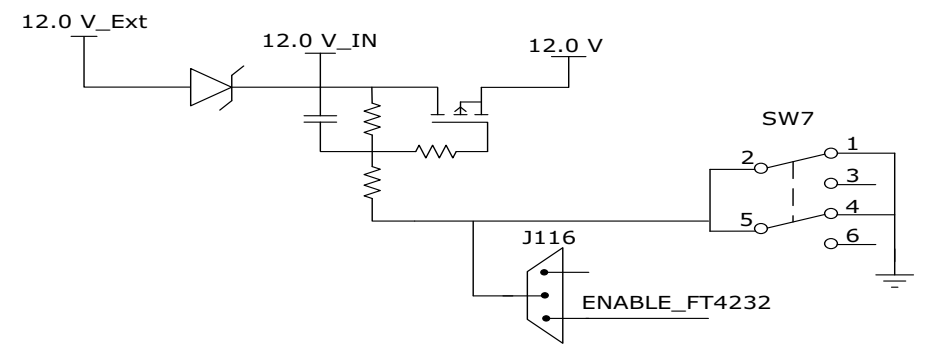

### **4.2 Current Measurement**

This section provides information about current sensing in various modes.

#### **4.2.1 1.0 V or 1.2 V Current Sensing for Normal Operation**

For applications that require current measurement, high-precision operational amplifier circuitry (U59 with gain 100) is provided on the board to measure the output voltage at the **TP17** test point.

The following steps describe how to measure the core power.

- 1. Measure the output voltage (V<sub>OUT</sub>) at TP17.<br>2.  $I = (V_{OUT}/5)$ .
- 2.  $I = (V_{OUT}/5)$ .<br>3. Core power
- Core power consumed  $(P) = (1.2 V) \times I$ .

For example, when the voltage measured across TP17 is 0.5 V, the core power consumed is 0.12 W.

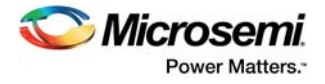

The following figure shows the on-board core power measurement circuitry.

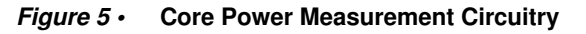

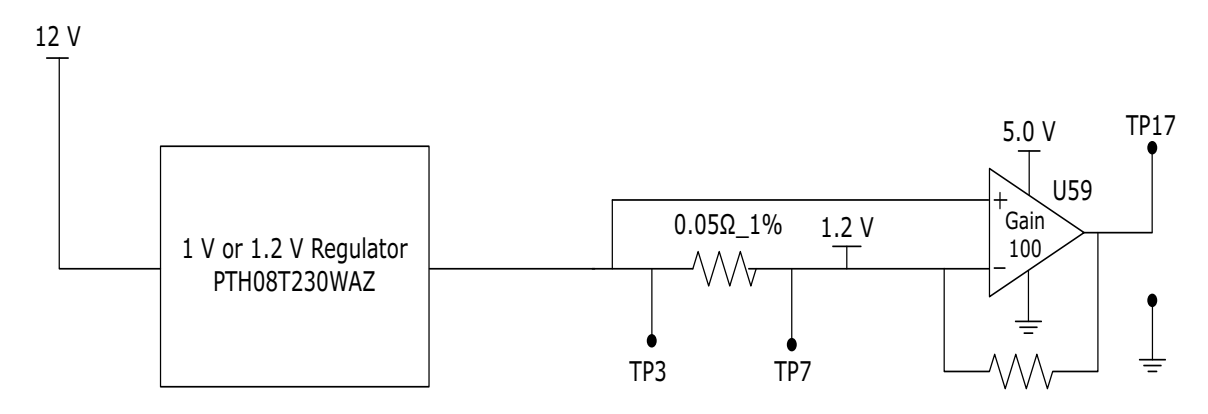

#### **4.2.2 1.2 V Current Sensing for Flash\*Freeze Mode**

The SmartFusion2 device consumes very less power in Flash\*Freeze mode. The voltage across the sense resistor (0.05 Ω) must be measured directly using a precision digital multimeter that can read submillivolts. The **TP16** and **TP17** test points can be used to directly measure the voltage across the 1.2 V sense resistor.

To convert the voltage measured across a sense resistor to power, use the following equation.

$$
Power = \left(\frac{\text{voltage}_\text{in\_millivolts}}{0.05}\right) \times 1.2
$$

**Note:** Accuracy is ± 10%.

### **4.3 Memory Interface**

Dedicated I/Os for MSS DDR and fabric DDR are available in the SmartFusion2 device.

#### **4.3.1 DDR3 SDRAM**

Four chips with 256 MB DDR3 memory are provided in the SmartFusion2 device as flexible volatile memory for user applications. Additionally, one chip with 256 MB DDR3 memory is provided for ECC. You can enable the SECDED feature using ECC. The DDR3 interface is implemented in Bank2.

DDR3 SDRAM specifications for the SmartFusion2 device are as follows.

- MT46H32M16LF: 32 Meg  $\times$  8  $\times$  8 banks
- Density: 256 MB
- Clock rate: 800 MHz
- Data rate: DDR3 1600
- Total capacity: 1 GB across four chips

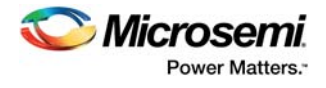

The following figure shows the SmartFusion2 memory interface.

#### **Figure 6 • SmartFusion2 Memory Interface**

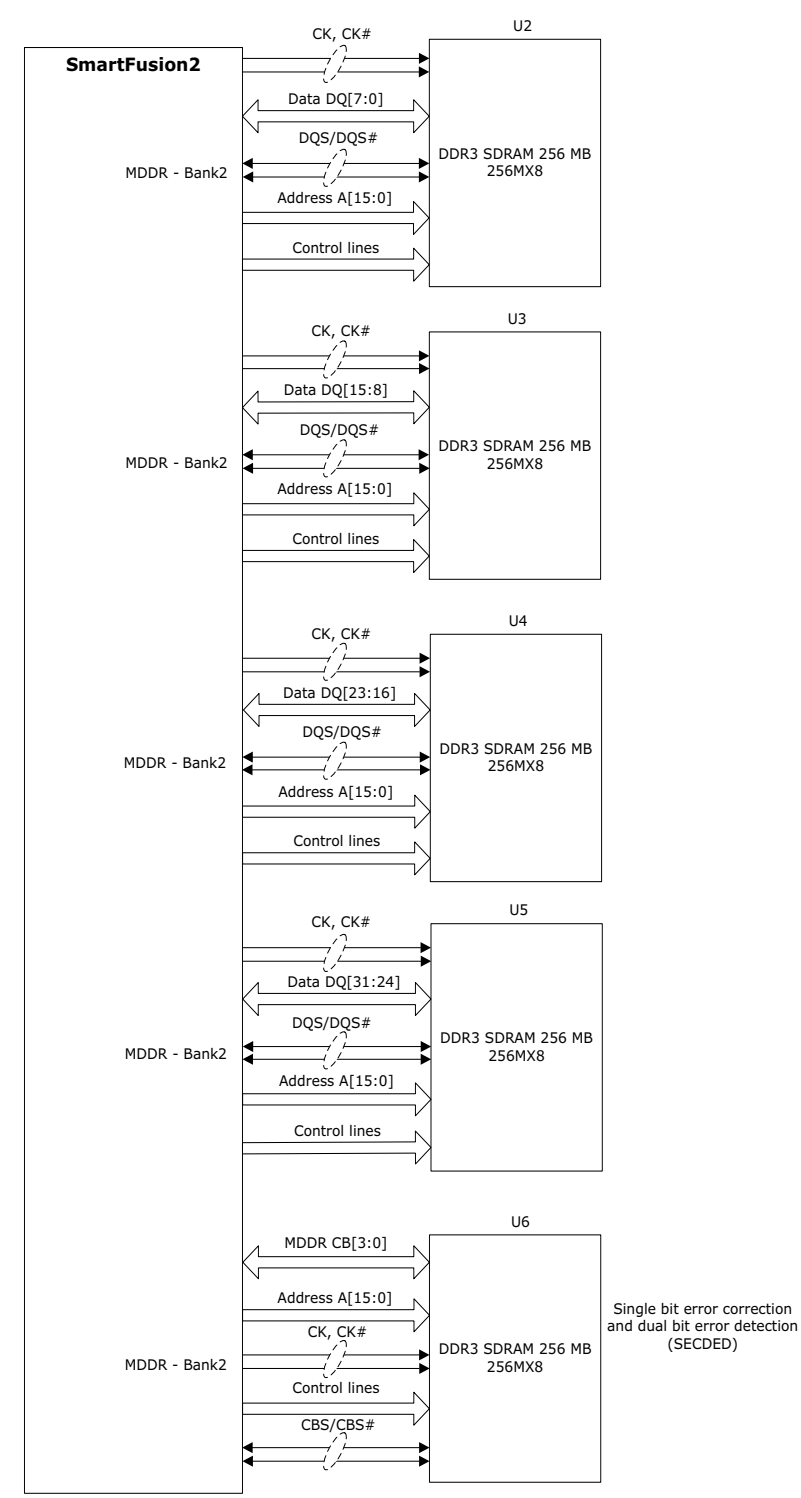

For more information, see the Board Level Schematics document (provided separately).

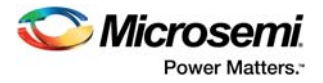

### **4.4 SerDes Interface**

The SmartFusion2 Advanced Development Kit has x4 SerDes interfaces. The SerDes block can be accessed using the PCIe edge connector, high-speed sub-miniature version-A (SMA) connectors, and/or an on-board FPGA mezzanine card (FMC) low pin count (LPC) connector (J60).

**Note:** All SerDes TXD pairs (SERDES0, SERDES1, SERDES2, and SERDES3) are capacitively coupled to the SmartFusion2 device. Serial AC-coupling capacitors are used to provide common-mode voltage independence.

For more information, see the Board Level Schematics document (provided separately).

#### **4.4.1 SERDES0 Interface**

The SERDES0 interface (Lane 0,1, 2, or 3) is directly routed to the PCIe connector. The SerDes reference clocks are routed as follows.

- SERDES0 reference clock 0 is directly routed from the PCIe connector to the SmartFusion2 device.
- SERDES0 reference clock 1 is routed from the 100 MHz differential clock source (LVDS clock oscillator) through resistors.

The following figure shows the SERDES0 interface of the SmartFusion2 Advanced Development Board.

#### **Figure 7 • SERDES0 Interface**

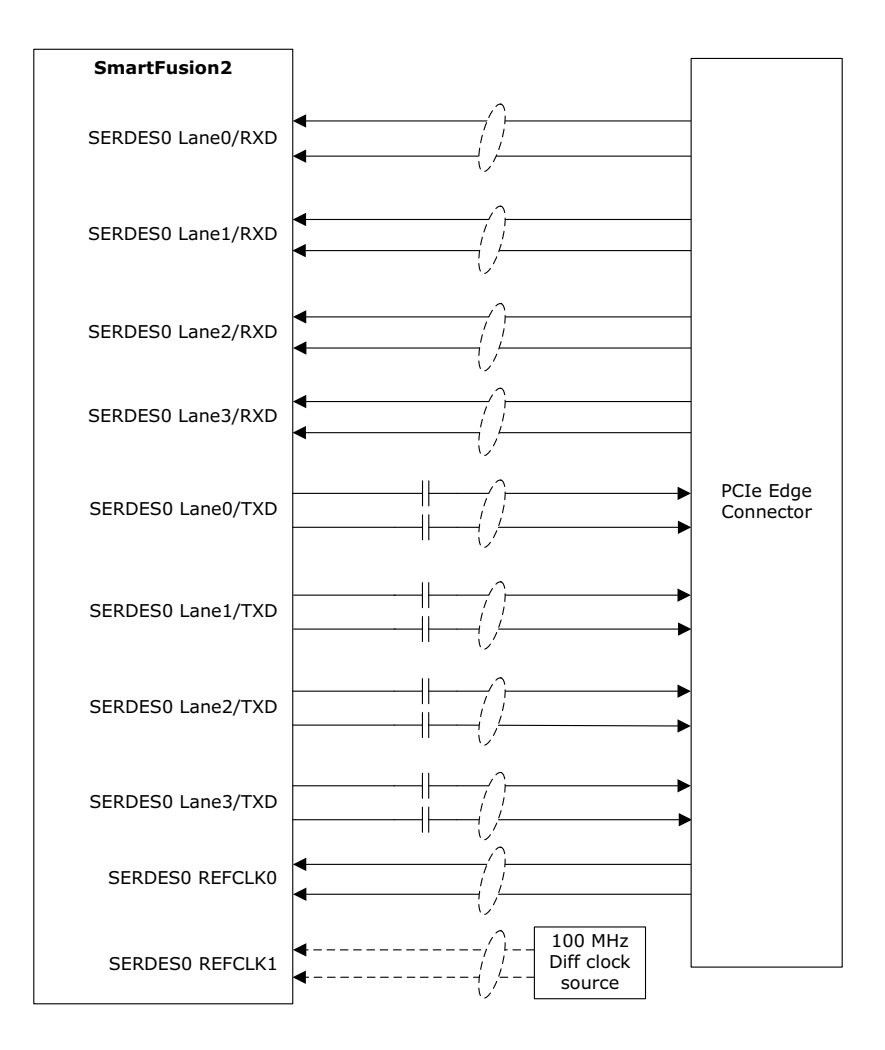

**Note:** Mount R977 and R978 to source the clock from 100 MHz differential oscillator to the SERDES0 REFCLK1.

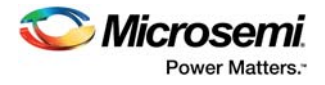

#### **4.4.2 SERDES1 Interface**

The SERDES1 interface (Lane 0, 1, 2, or 3) is routed to the FMC connector. The SerDes reference clocks are routed as follows.

- SERDES1 reference clock 0 is routed from the FMC connector.
- SERDES1 reference clock 1 is routed from the FMC connector through the clock buffer. The output of the clock buffer is additionally routed to SmartFusion2 Advanced Development Kit board pins AF18 and AG18.

The following figure shows the SERDES1 interface of the SmartFusion2 Advanced Development Board.

#### **Figure 8 • SERDES1 Interface**

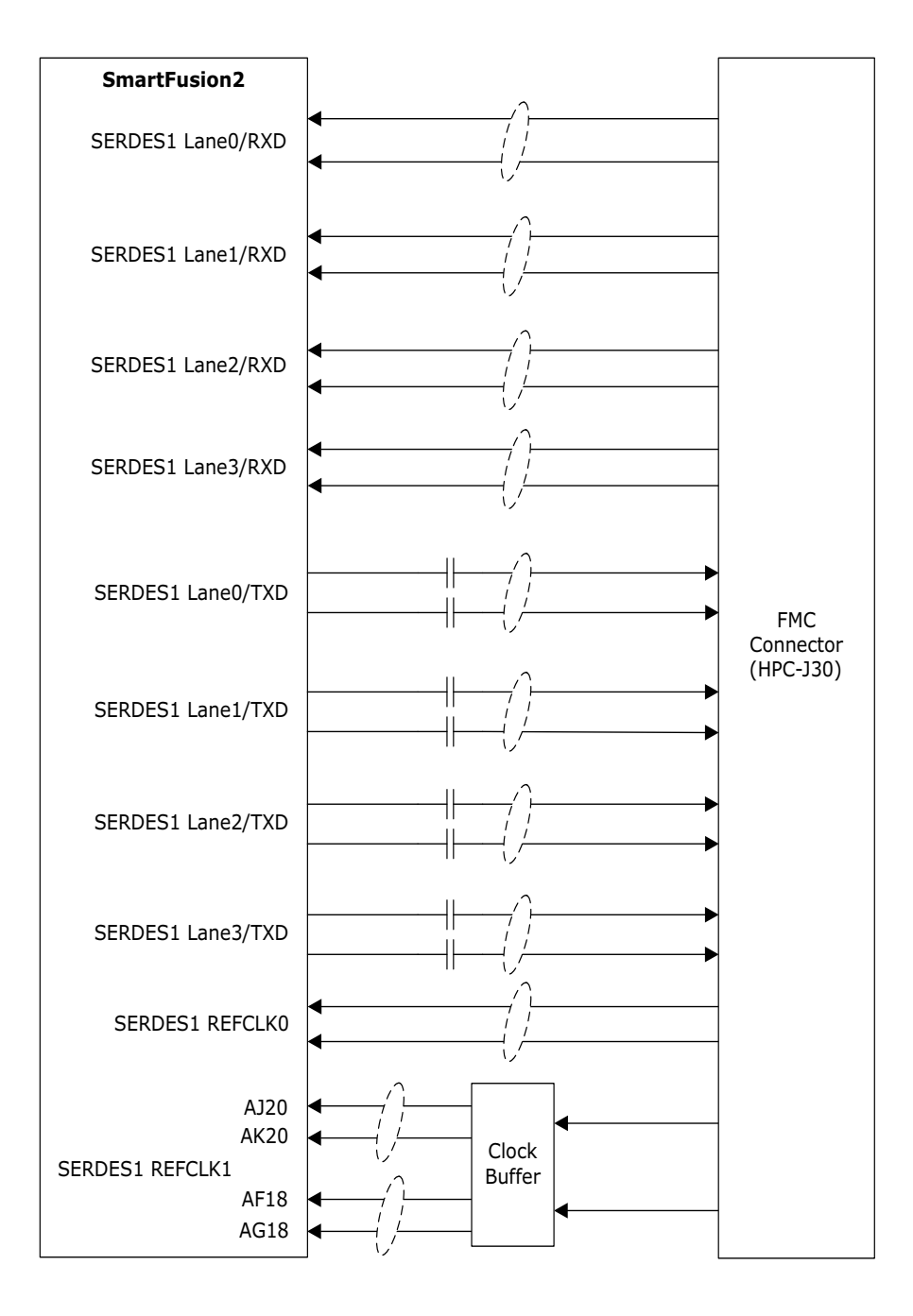

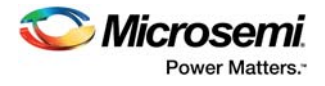

#### **4.4.3 SERDES2 Interface**

The SERDES2 interface (Lane 0, 1, 2, or 3) is routed to the FMC connector. The SerDes reference clocks are routed as follows.

- SERDES2 reference clock 0 is routed from the FMC connector.
- SERDES2 reference clock 1 is routed from the FMC connector through the clock buffer. The output of the clock buffer is additionally routed to SmartFusion2 Advanced Development Kit board pins AE17 and AF17.

The following figure shows the SERDES2 interface of the SmartFusion2 Advanced Development Board.

#### **Figure 9 • SERDES2 Interface**

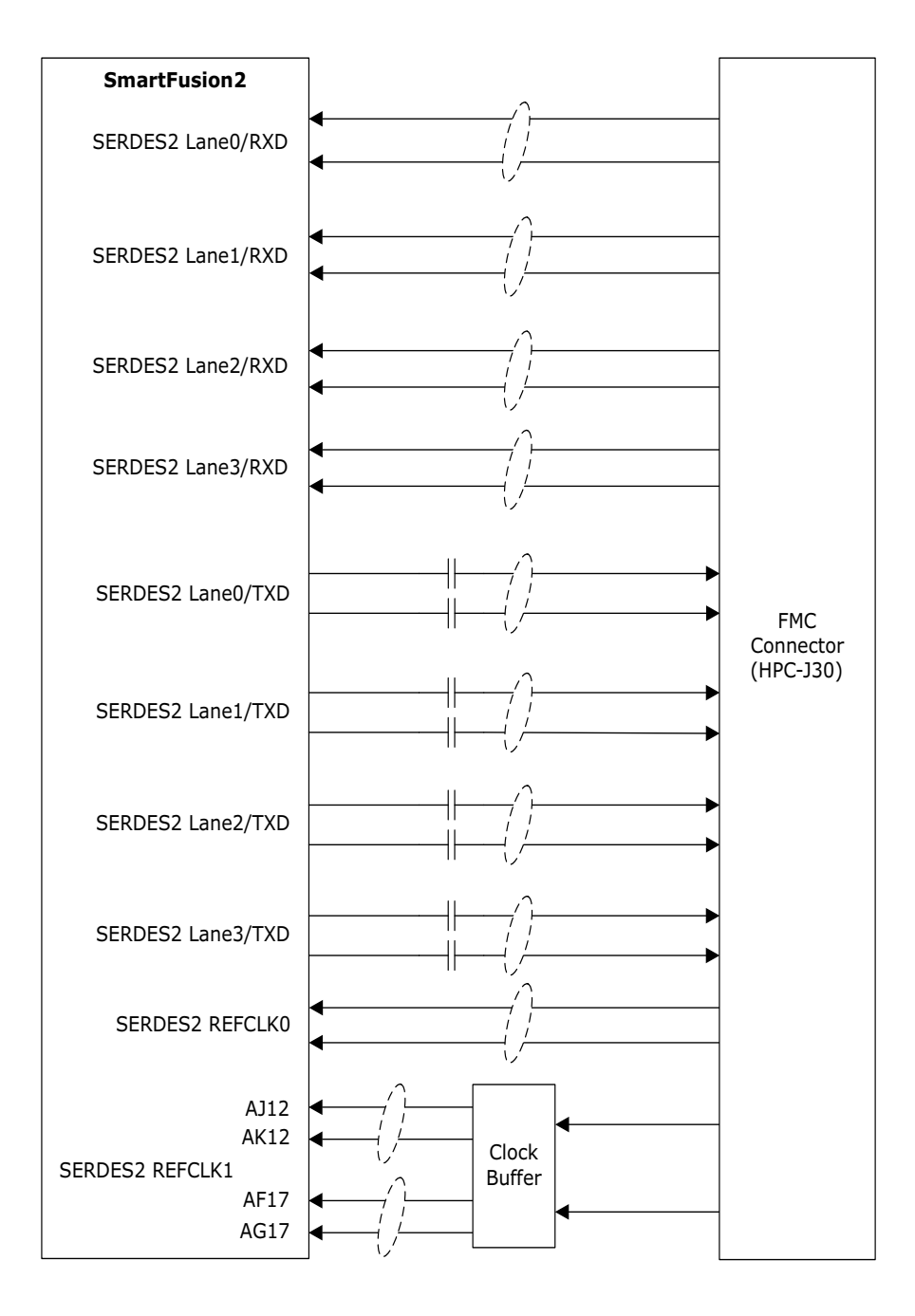

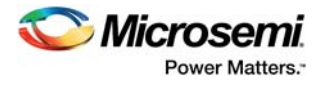

#### **4.4.4 SERDES3 Interface**

The SERDES3 lanes are connected as follows.

- Lane 0 is connected to the FMC connector.
- Lane 1 is connected to the SMA connectors.
- Lanes 2 and 3 are connected to the Marvell PHY device ports 0 and 1, respectively.
- SERDES3 reference clock 0 is connected from FMC connector or SMA connector through MUX.
- SERDES3 reference clock 1 is connected from 125 MHz or 100 MHz through MUX.

The following figure shows the SERDES3 interface of the SmartFusion2 Advanced Development Board.

#### **Figure 10 • SERDES3 Interface**

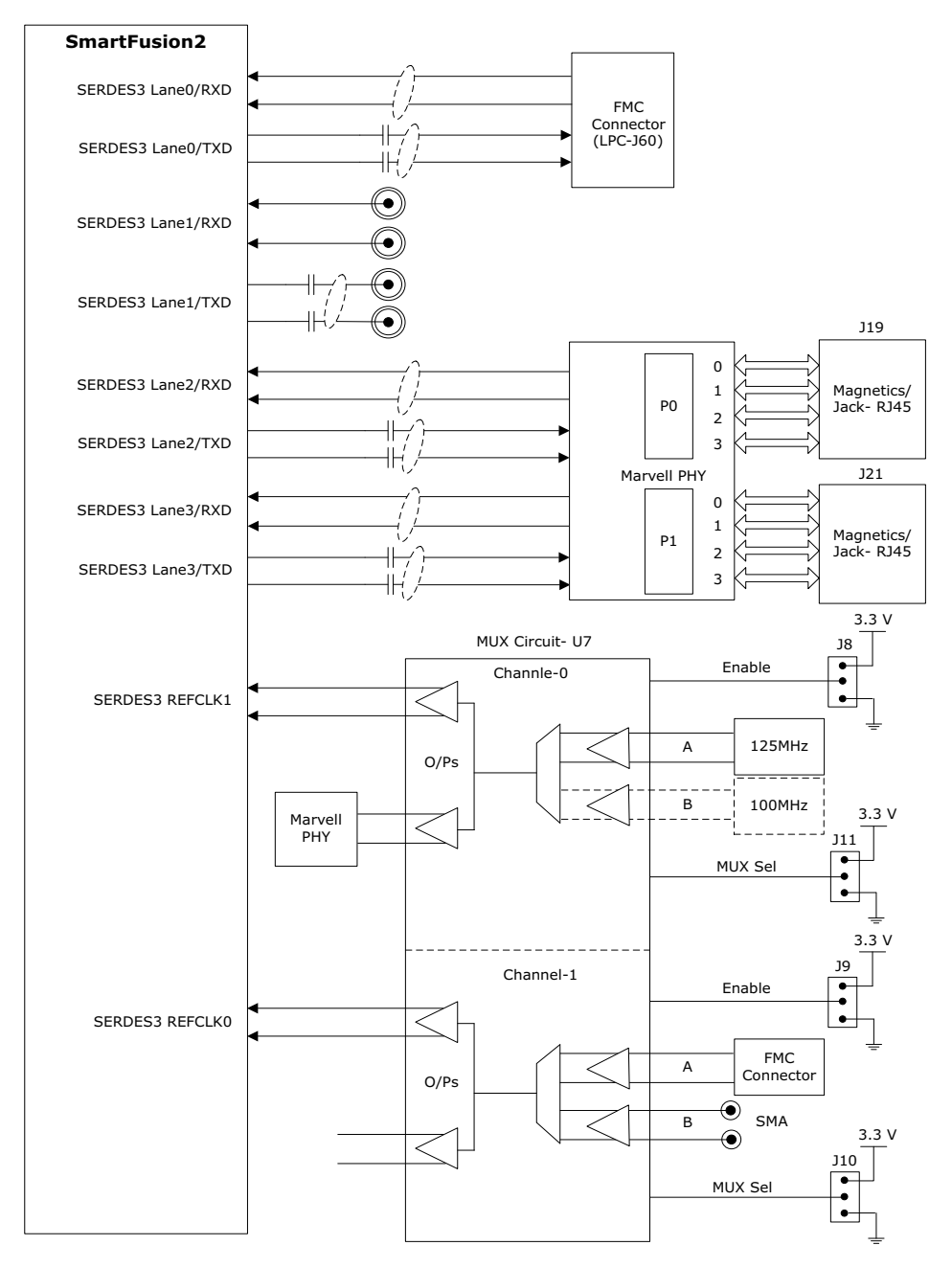

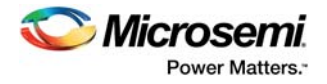

# **4.5 USB Interface**

The following figure shows the USB interface of the SmartFusion2 Advanced Development Board. The SMSC USB3320 shown in the following figure is a high-speed USB 2.0 ULPI transceiver that provides the industry standard UTMI+ low pin interface to connect the USB transceiver to the link. CPEN (shown in the figure) is the external 5 V supply enable pin that controls the external VBUS power switch.

In the SmartFusion2 Advanced Development Kit, the USB interface can operate in host, device, and OTG modes. To use device mode, J23 can either be in open or shorted. To use host or OTG mode, pins 1 and 2 of the **J23** jumper must be closed.

#### **Figure 11 • USB Interface**

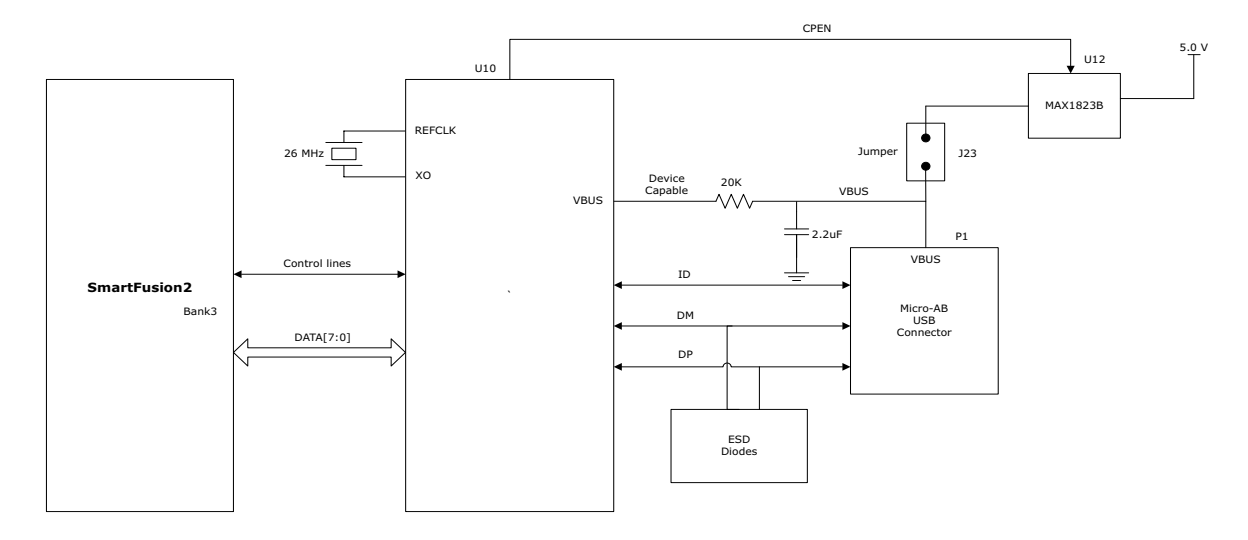

For more information, see the Board Level Schematics document (provided separately).

## **4.6 Marvell PHY (88E1340S)**

The SmartFusion2 Advanced Development Kit uses the on-board Marvell Alaska PHY device 88E1340S for Ethernet communications at 10 or 1000 Mbps. The device has four independent gigabit Ethernet transceivers; however, the board uses only two of these transceivers. Each transceiver performs all the PHY functions for 100BASE-TX and 1000BASE-T full-duplex or half-duplex Ethernet on a CAT5 twisted-pair cable. The PHY device is connected to a user-provided Ethernet cable through an RJ45 connector with built-in magnetics.

Device 88E1340S supports Quad SGMII for direct connection to a SmartFusion2 chip. It is configured through the CONFIG [3:0] and CLK\_SEL [1:0] pins.

The CLK SEL [1:0] pin is used to select the reference clock input. On the board, the status of the CLK\_SEL0 pin is *high* and the status of the CLK\_SEL1 pin is *low*. REF\_CLK is a 125 MHz reference differential clock input (Y11). It consists of LVDS differential inputs with a 100 Ω differential internal termination resistor.

Key features of Marvell PHY 88E1340S are as follows.

- RCLK: Gigabit recovered clock
- SCLK: 25 MHz synchronous input reference clock
- Expected reference clock (REF\_CLK) specifications:
	- Voltage level:  $3.3$  ( $\pm$  0.3) V
	- Differential LVDS
		- $•$ Symmetry: 50% ( $± 10%$ )
		- $\cdot$ Rise/fall time: Maximum 1 ns @ 20% to 80% of supply (3.3 V)
		- $\cdot$ Output voltage levels: 0 = 0.90 minimum, 1.10 typical; 1 = 1.43 typical, 1.60 maximum
		- ïDifferential output voltage: 247 mV minimum, 454 mV maximum

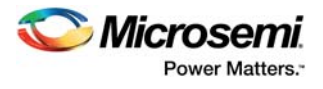

The following figure shows the SmartFusion2 Marvell PHY interface.

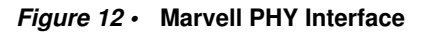

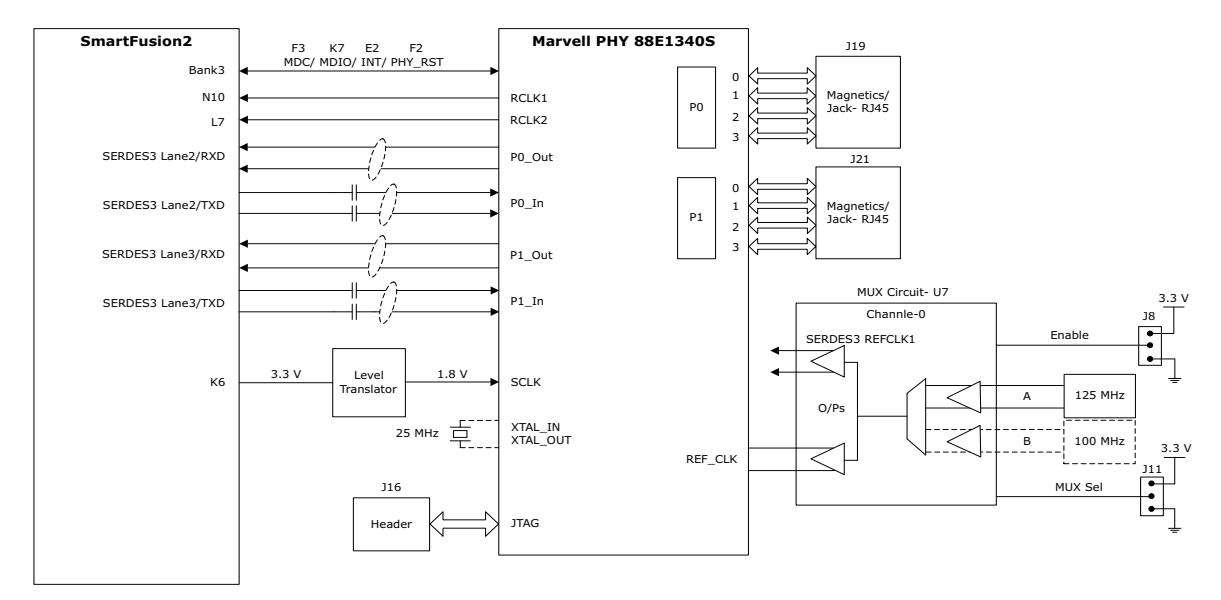

For more information, see the Board Level Schematics document (provided separately).

### **4.7 Programming**

SmartFusion2 SoC FPGAs support multiple programming interfaces and can address a wide range of platform requirements. A SmartFusion2 device can be programmed through the JTAG and SPI interfaces.

The dedicated programming SPI port can operate in SPI slave or SPI master modes.

For more information, see *SmartFusion2 and IGLOO2 Programming User Guide*.

The following figure shows the programming interface of the SmartFusion2 Advanced Development Board.

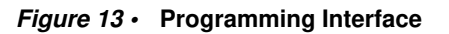

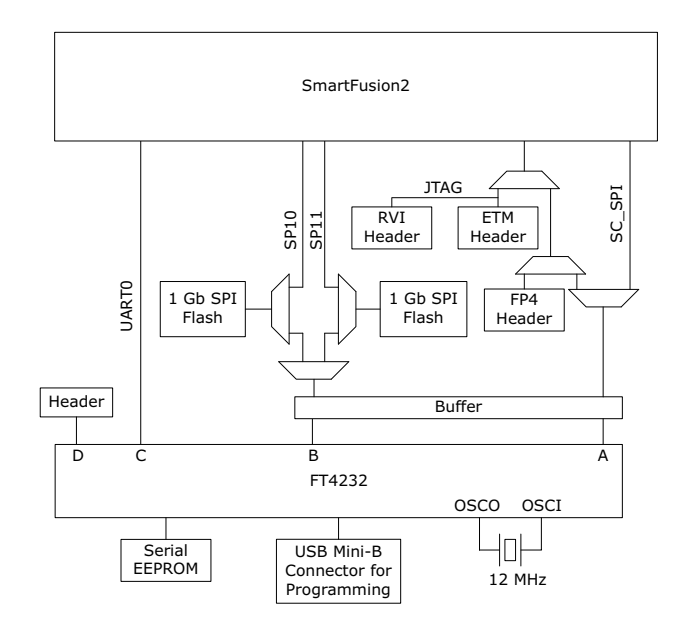